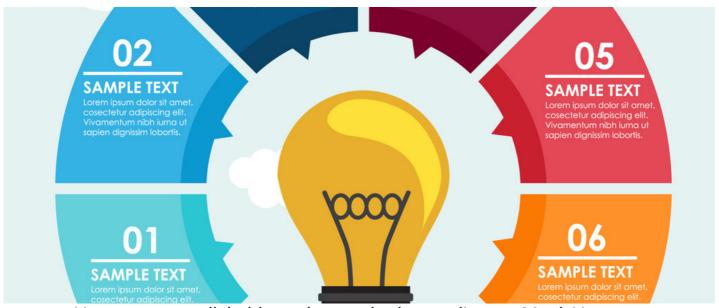

How to create clickable region on the image (Image Map) Hotspot

Say you have produce an infographic and would like to add area on the image with link to the various part of your intranet, some kind of an interactive image map. here is how to do it.

## Step 1

Upload the Image to a text component in pages.

## Step 2

Click on the image to highlight them and then use Insert/Edit Image Map tool from the editor

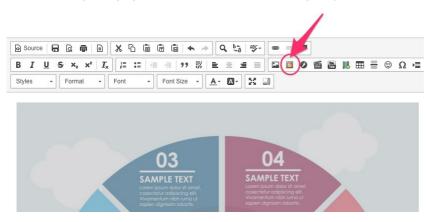

## Step 3

Draw the area you wish to be clickable and specify

URL: web address where the link should go to

Title: tooltip to display when user's mouse is hovering clickable region

 $\label{link} \textbf{Link} \ \textbf{Target: choose how the link should behave, open in a new window or not.}$ 

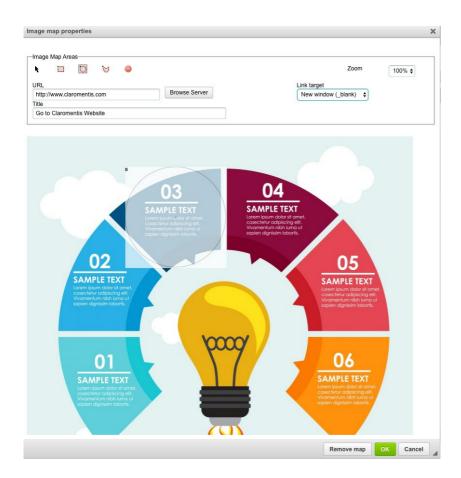

## Step 4

Repeat step 3 to add more regions to the image map.

You can also perform right click on the image to reveal Image Map tool after applying.

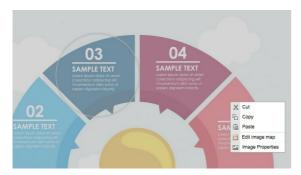

Last modified on 1 December 2023 by Hannah Door

Created on 21 April 2017 by Michael Christian